## **Crear unidades de equipo**

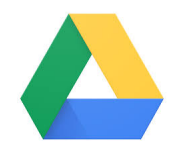

Si trabajas con otros compañeros seguramente necesitaréis compartir gran cantidad de documentos.

Con **Google Drive >> Unidades compartidas** puedes crear una unidad compartida, y añadir las personas que estén en dicho grupo de trabajo.

Finalmente crear la carpetas que necesitéis y subir los ficheros a las mismas. De esta manera todos tendréis acceso a todos los documentos de la unidad compartida sin necesidad de gestionar ningún permiso.

Este tipo de unidades son las indicadas para los grupos, secciones, unidades …

## Guía paso a paso

Accede a la dirección de **[Unidades Compartidas](https://support.google.com/a/answer/7212025?hl=es)** donde encontrarás información relativa a:

- ¿Qué se puede hacer con las unidades compartidas?
- Comparación entre las unidades compartidas y Mi unidad
- Aprovechar al máximo las unidades compartidas
- Cuándo se debe crear una unidad compartida
- Cuándo se debe reorganizar una unidad compartida

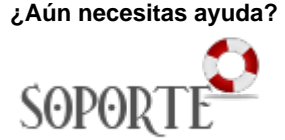

## Contenido relacionado

- **Instalar antivirus ESET para** [PAS o PDI](https://sicpd.usal.es/display/LAZ/Instalar+antivirus+ESET+para+PAS+o+PDI)
- [Acceder a nueva instalación](https://sicpd.usal.es/pages/viewpage.action?pageId=5183431)  [de UXXI Económico](https://sicpd.usal.es/pages/viewpage.action?pageId=5183431)
- [Utilizar el terminal telefónico](https://sicpd.usal.es/pages/viewpage.action?pageId=5183380)
- **[Instalar Autofirma](https://sicpd.usal.es/display/LAZ/Instalar+Autofirma)**
- [Exportar, importar y eliminar](https://sicpd.usal.es/display/LAZ/Exportar%2C+importar+y+eliminar+los+certificados)  [los certificados](https://sicpd.usal.es/display/LAZ/Exportar%2C+importar+y+eliminar+los+certificados)